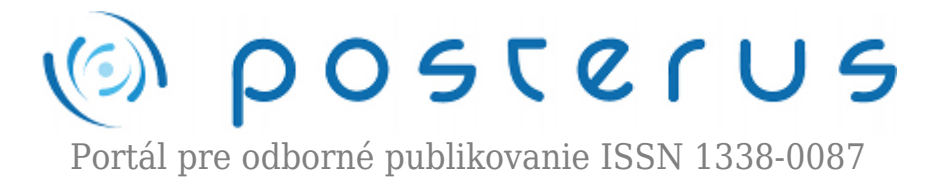

## **[Dátové centrum pre vedu a výskum poskytuje prístup na](http://www.posterus.sk/?p=16108) [výkonný výpočtový systém MATLAB pre pracovníkov vedy](http://www.posterus.sk/?p=16108) [a výskumu](http://www.posterus.sk/?p=16108)**

Humusoft · [MATLAB/Comsol](http://www.posterus.sk/matlab)

19.08.2013

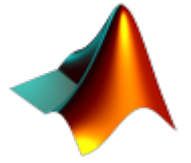

Centrum vedecko-technických informácií SR v Bratislave (CVTI SR) je v rámci Operačného programu Výskum a vývoj riešiteľom národného projektu Infraštruktúra pre výskum a vývoj – Dátové centrum pre výskum a vývoj (DC VaV) [1]. Projekt je financovaný z Európskeho fondu regionálneho rozvoja (ERDF) a jeho cieľom je vybudovať dátové

centrum pre výskum a vývoj, ktoré bude uchovávať a spracovávať informácie potrebné pre organizácie výskumu a vývoja v Slovenskej republike.

CVTI SR je aj riešiteľom národného projektu Národná infraštruktúra pre podporu transferu technológií na Slovensku (NITT SK) [2], ktorého cieľom je vytvorenie a implementácia systému národnej podpory transferu technológií a poznatkov nadobudnutých výskumno-vývojovou činnosťou. Pod systémom národnej podpory transferu technológií sa rozumie vybudovanie najmä nemateriálnej infraštruktúry (systému podporných služieb), pričom sa rieši aj materiálna infraštruktúra týkajúca sa prevažne dobudovania informačných systémov pre podporu transferu technológií.

Synergickým efektom súčinnosti týchto dvoch projektov je aj poskytovanie prístupu na výkonný výpočtový systém MATLAB prevádzkovaný v DC VaV pre pracovníkov vedy a výskumu. Výkonné počítačové systémy a s nimi súvisiace služby nie sú hlavným predmetom záujmu vo väčšine oblastí vedy a výskumu, ale sú kľúčovým a efektívnym podporným prostriedkom. MATLAB je jedným z nich.

Výpočtový systém MATLAB je jedným zo štandardov pre vedecko-technické výpočty a simulácie pre vedu a výskum. Poskytuje integrované prostredie pre vedecko-technické výpočty, modelovanie, návrhy algoritmov, simulácie, analýzu a prezentáciu údajov pre paralelné výpočty, meranie a spracovanie signálov, návrhy riadiacich a komunikačných systémov. MATLAB je jednak nástrojom pre pohodlnú interaktívnu prácu, ale taktiež pre vývoj širokého spektra aplikácií.

Výpočtový systém MATLAB 2013a bol implementovaný v DC VaV v spolupráci so spoločnosťou Humusoft s. r. o. [3]. Aktuálny zoznam nainštalovaných modulov MATLABu nájde čitateľ na stránke projektu [4] v záložke Dokumentácia. Zakúpené sú moduly so zameraním na biologické vedy: MATLAB, MATLAB Distributed Computing Server (96 jadier), Parallel Computing Toolbox, Statistics Toolbox, Bioinformatics

Toolbox, SimBiology. Ostatné moduly sú trial verzie k skúšaniu do 30.10.2013.

MATLAB je k dispozícii vedecko-výskumným inštitúciám (SAV, vysokým školám – UK, STU, TUKE, ŽU, UCM, UKF a ďalším). MATLAB v DC VaV je pripravený na použitie v prírodovedných, technických, ekonomických a ďalších vedných odboroch. Prístup k výpočtovému systému MATLAB zabezpečuje portál [4]. Za portálom sa skrýva výkonný výpočtový klaster s možnosťou spracovávať paralelné procesy na 96 procesorových jadrách. K dispozícii je aj dostatočne veľké úložisko pre vygenerované dáta. Úlohy je možné spúšťať interaktívne cez terminálový server alebo dávkovým spôsobom.

Pre využívanie výpočtového systému MATLAB je nutné zaregistrovať na stránke projektu [4]. Registračný systém kontroluje IP adresu používateľa, preto je možné sa zaregistrovať iba z pracovísk partnerských organizácií. Po úspešnej registrácii systém vygeneruje konto, cez ktoré môžete pristupovať do MATLABu online. Prihlásenie do systému je realizované pomocou klienta podporujúceho protokol RDP (Remote Desktop Protocol). V nastaveniach klienta je potrebné uviesť IP adresu vzdialeného počítača, používateľské meno a pripojiť si lokálny disk, ako je uvedené aj na nasledujúcom obrázku.

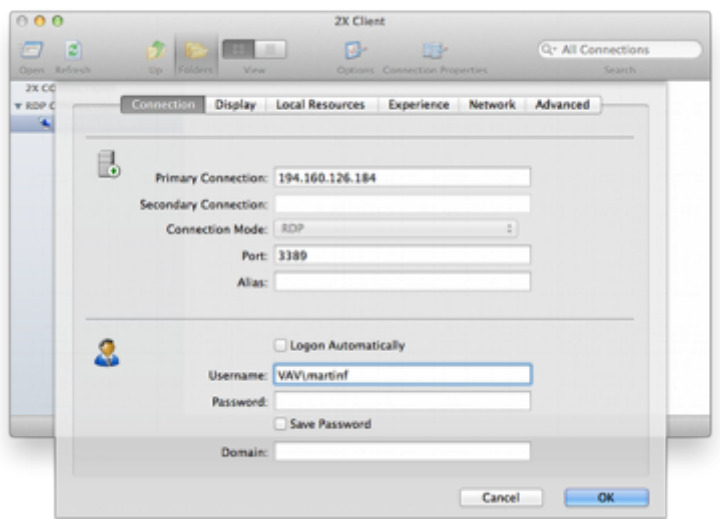

*Obr.1 Pripojenie na vzdialenú plochu*

Pomoc s nastavením klienta pre známe operačné systémy nájdete aj na stránke projektu [4]. Po úspešnom pripojení sa v okne pripojenia vzdialenej pracovnej plochy objaví plocha terminálového servera, kde sa nachádza aj odkaz na aplikáciu MATLAB R2013a. Aplikáciu môžeme následne spustiť a začať využívať MATLAB. Príklad plochy terminálu a vykreslenie loga je na ďalšom obrázku.

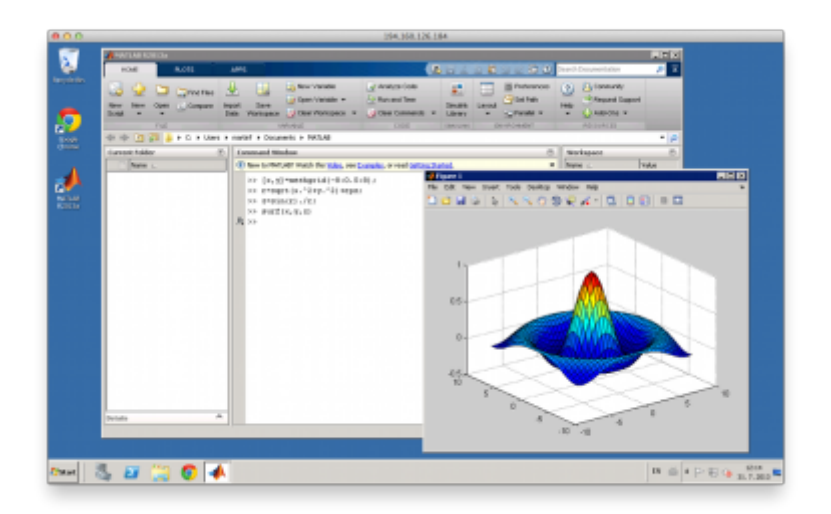

*Obr.2 Práca so vzdialeným terminálom*

V tomto článku sú spomenuté projekty, ktoré prispeli k poskytovaniu výpočtového systému MATLAB. Pripravujeme pokračovanie, ktoré čitateľovi priblíži postup ako využiť potenciál takéhoto systému pri výpočtoch na viacerých jadrách. V prípade záujmu o takýto výpočtový systém môžete kontaktovať pracovníkov CVTI SR prostredníctvom spomínaného portálu [4]. Pre podporu výpočtového systému MATLAB sa môžete obrátiť na Technickú podporu zabezpečovanú pracovníkmi CVTI SR na adrese matlab@cvtisr.sk, prípadne môžete využiť slovenské fórum venované práve MATLABu [3, 5].

## **Literatúra**

- 1. <http://dc.cvtisr.sk>
- 2. <http://nitt.cvtisr.sk>
- 3. <http://www.humusoft.com/>
- 4. <http://matlab.cvtisr.sk/>
- 5. <http://matlab.sk/>

Spoluautormi článku sú Ing. Martin Foltin, PhD., Ing. Tatiana Mudráková, PhD., Humusoft s.r.o., Pobřežní 20, 186 00 Praha 8; Ing. Michal Blaho, PhD., STU v Bratislave, Fakulta elektrotechniky a informatiky, Ústav riadenia a priemyselnej informatiky, Ilkovičova 3, 812 19 Bratislava; Mgr. Dalibor Bošňák, Mgr. Július Kravjar, Centrum vedecko-technických informácií SR (CVTI SR), Lamačská cesta 8/A, 811 04 Bratislava